## **Neugart Calculation Program**

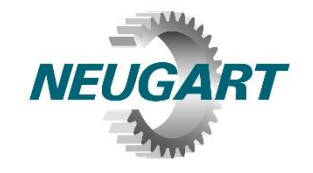

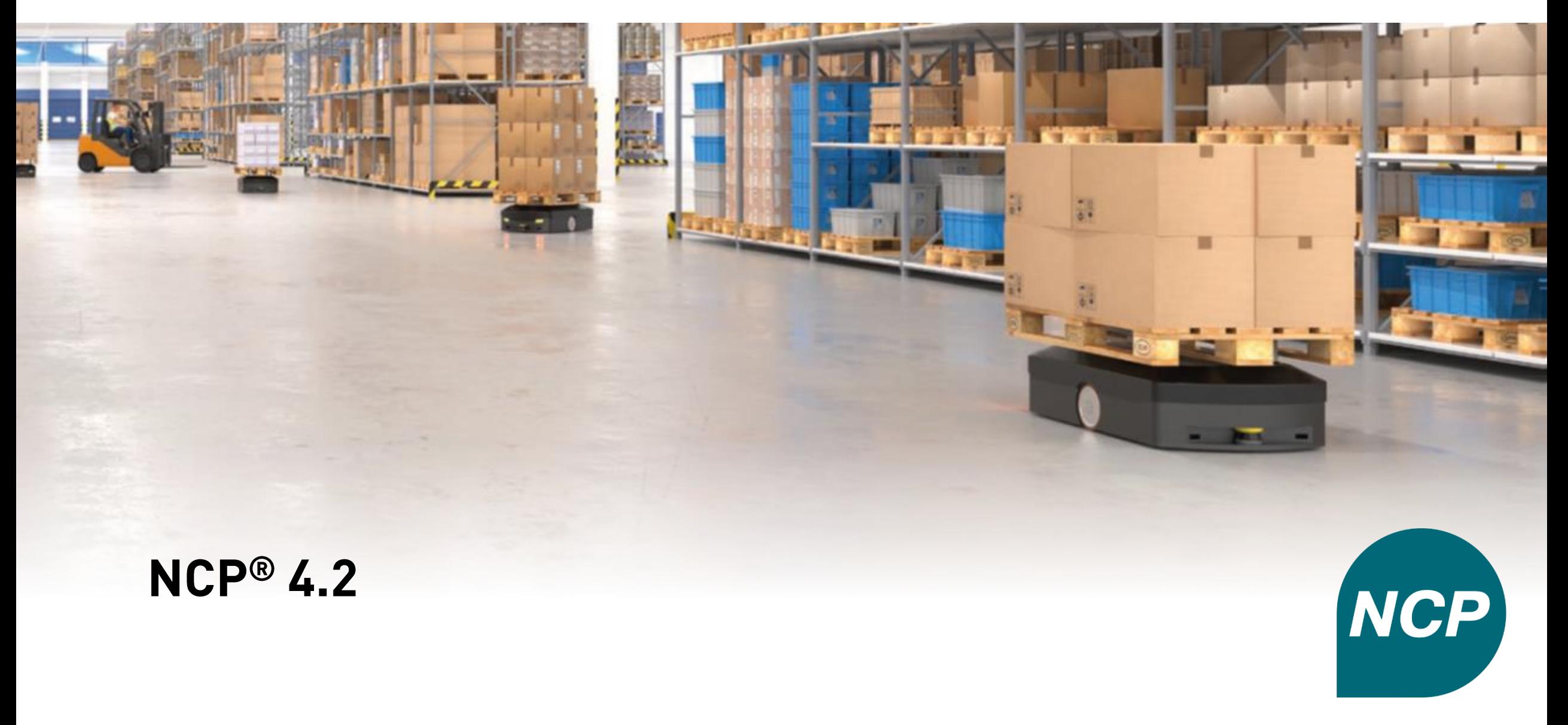

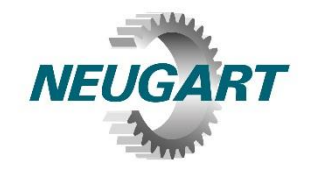

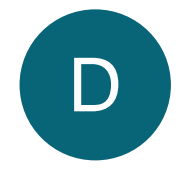

#### D **Drive train – adding existing ones**

- Add drive trains of NCP 3.x (.rsd) Đ or NCP 4.x to the exisiting project
- Ideal for comparison of new and Đ old dimensionings

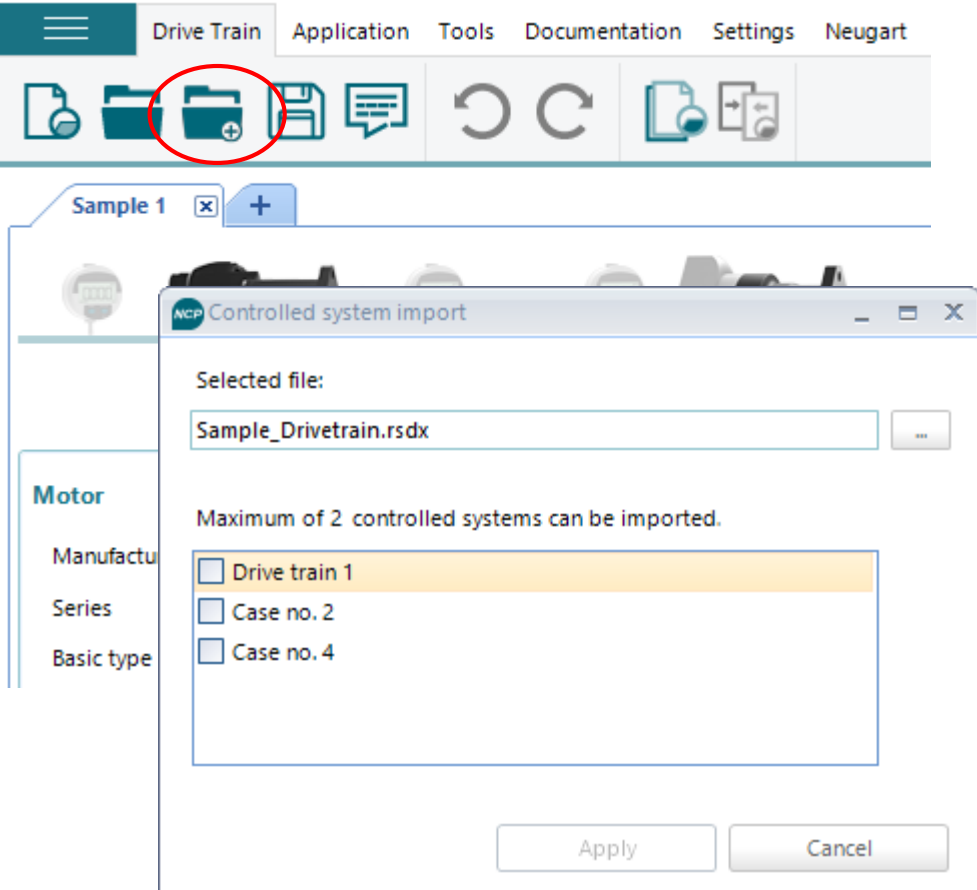

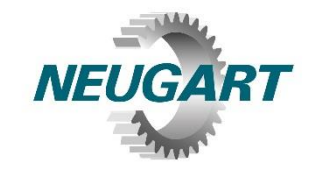

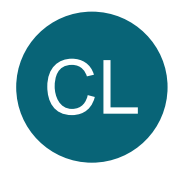

#### CL **Custom load input – data import**

- Import motor trace files at the motor gauge directly Đ
	- Choose "General load case" Đ
	- Choose gearbox Đ
	- Click on gauge 4 Đ
	- In the diagramm you can Đ select "Import from Excel" and The Tanguage 4

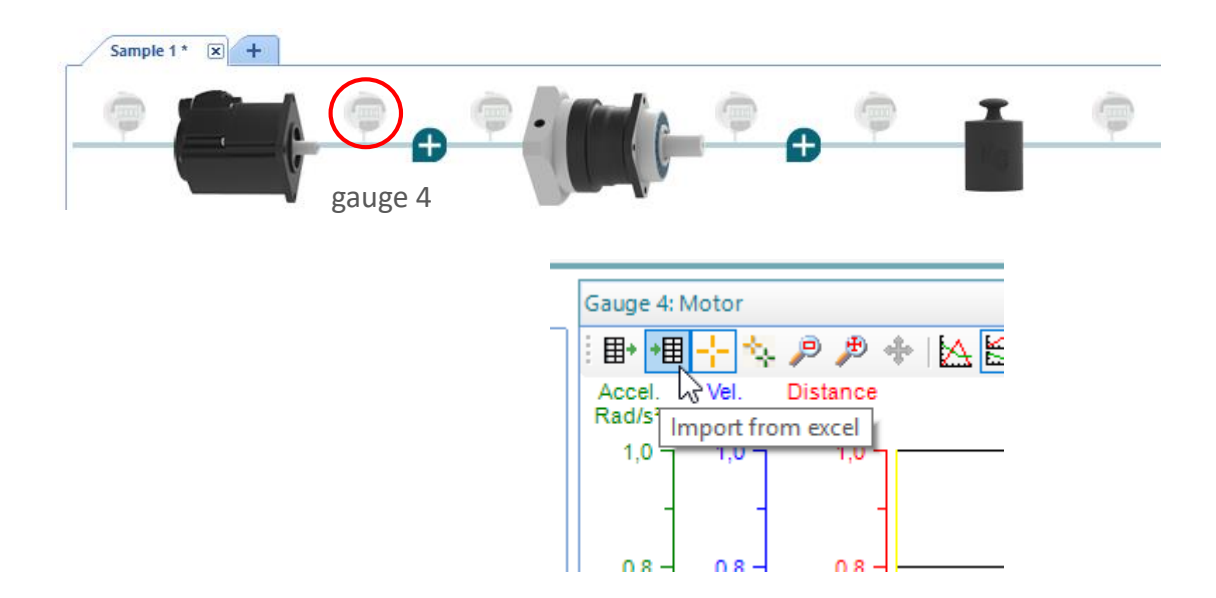

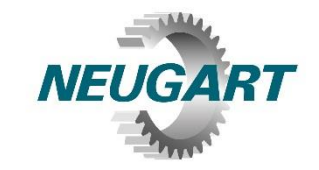

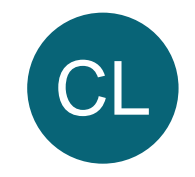

#### CL **Custom load input – data import**

**NCP 4.1** 

Data structure must be adhered to.

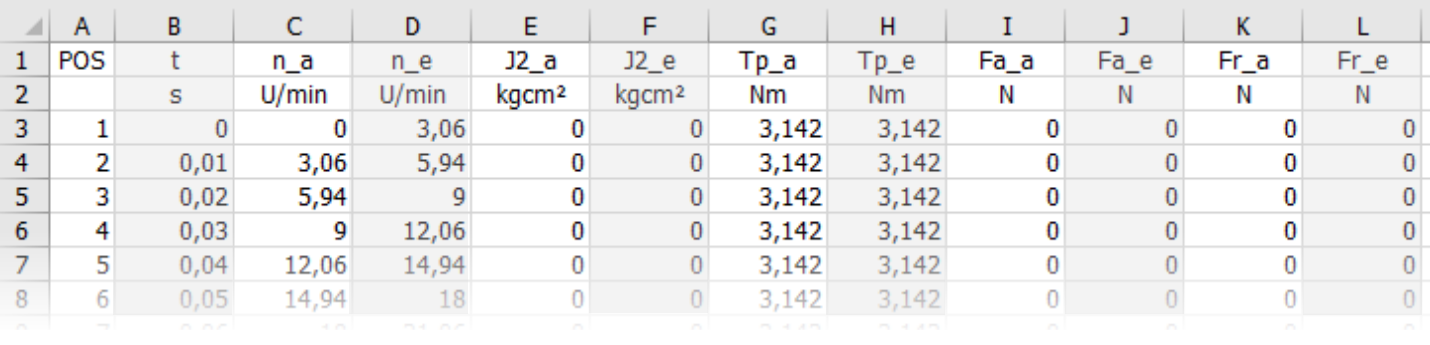

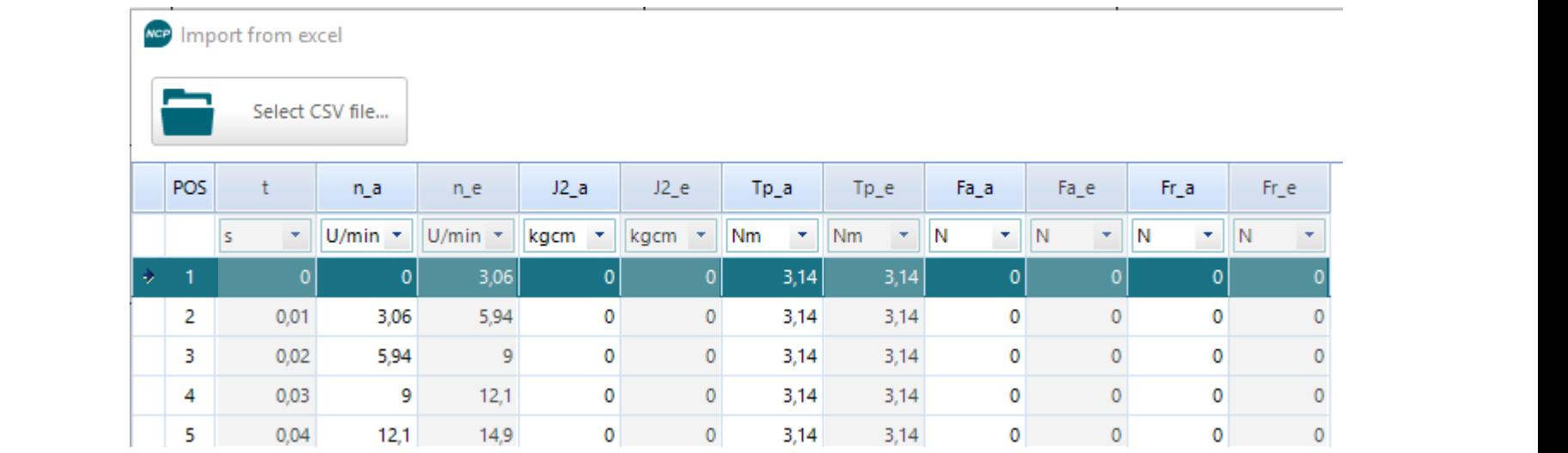

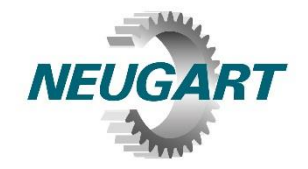

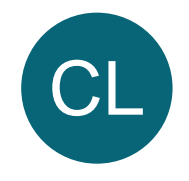

#### CL **Custom load input – data import**

 $\triangleq$  A

 $\mathbf{1}$  $\overline{2}$ 

 $\frac{3}{4}$ 

 $\overline{\mathbf{5}}$ 

 $6\phantom{a}$ 

 $\overline{t}$ 

 $\bf 8$ 

9

 $10$ 

11

 $12$ 

 $13$ 

 $14$ 

15

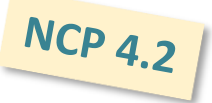

No complex preparation of the data is necessary.

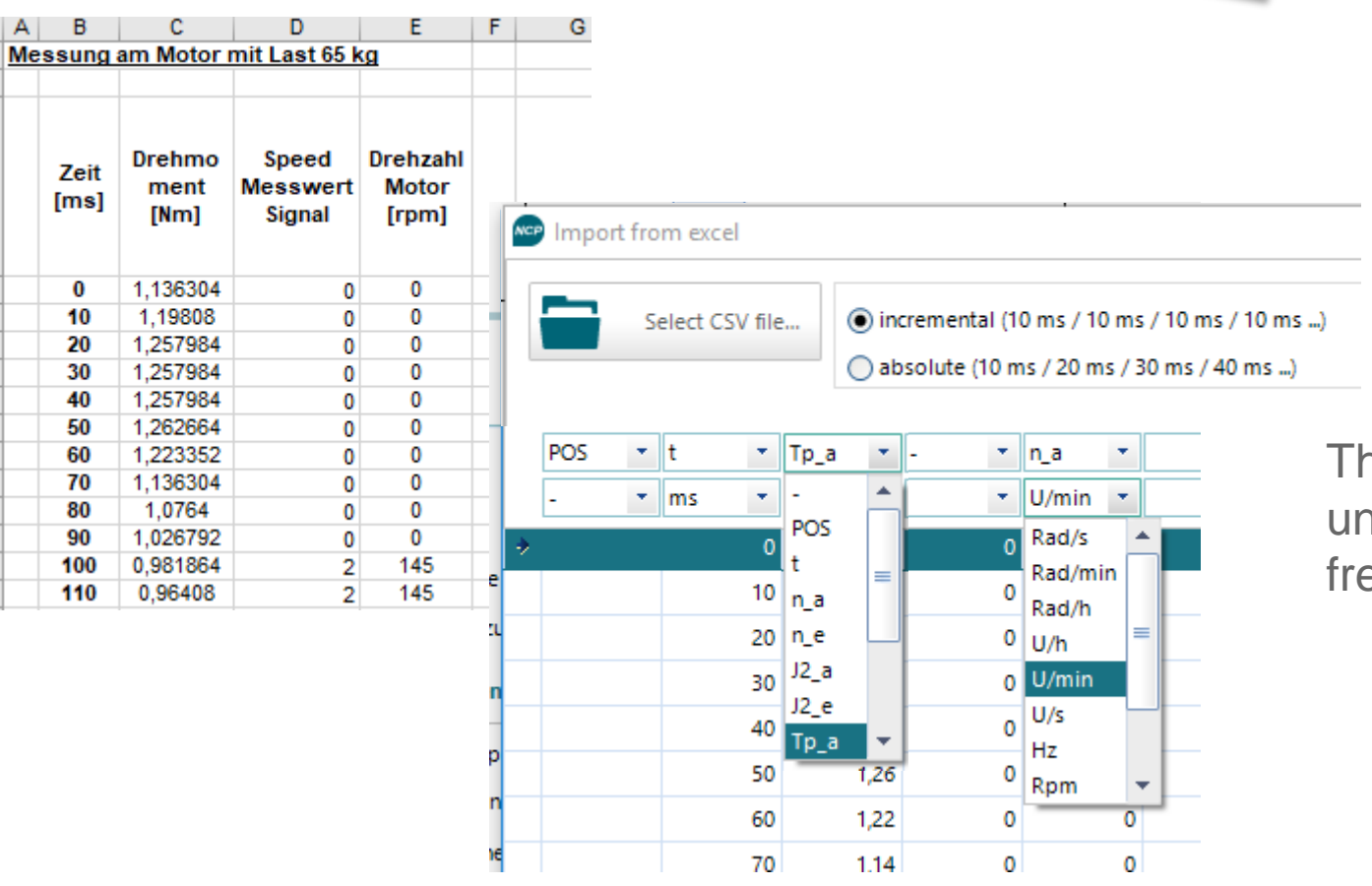

The columns and units can be freely assigned.

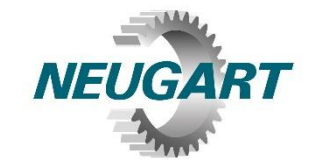

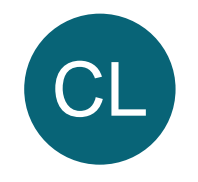

#### CL **Custom load input – define duration of acceleration**

In a movement you can now specify the time in which acceleration is to take place.

Until now, the acceleration value had to be specified concretely.

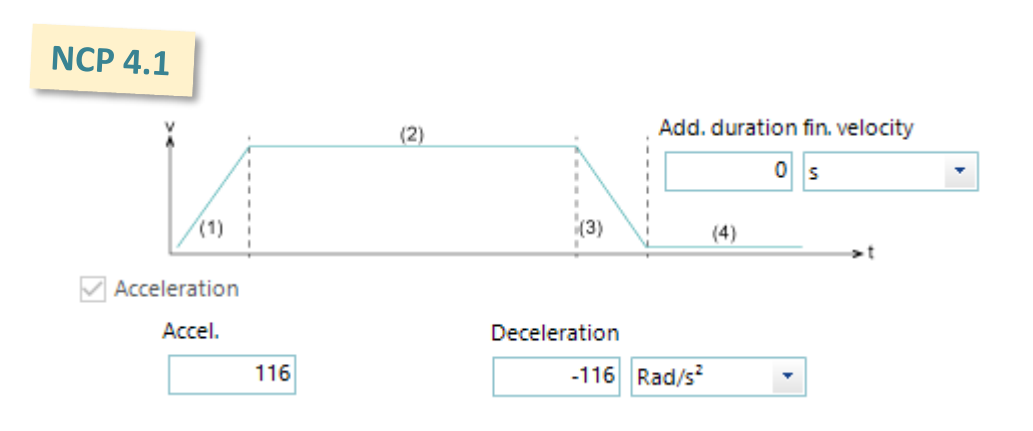

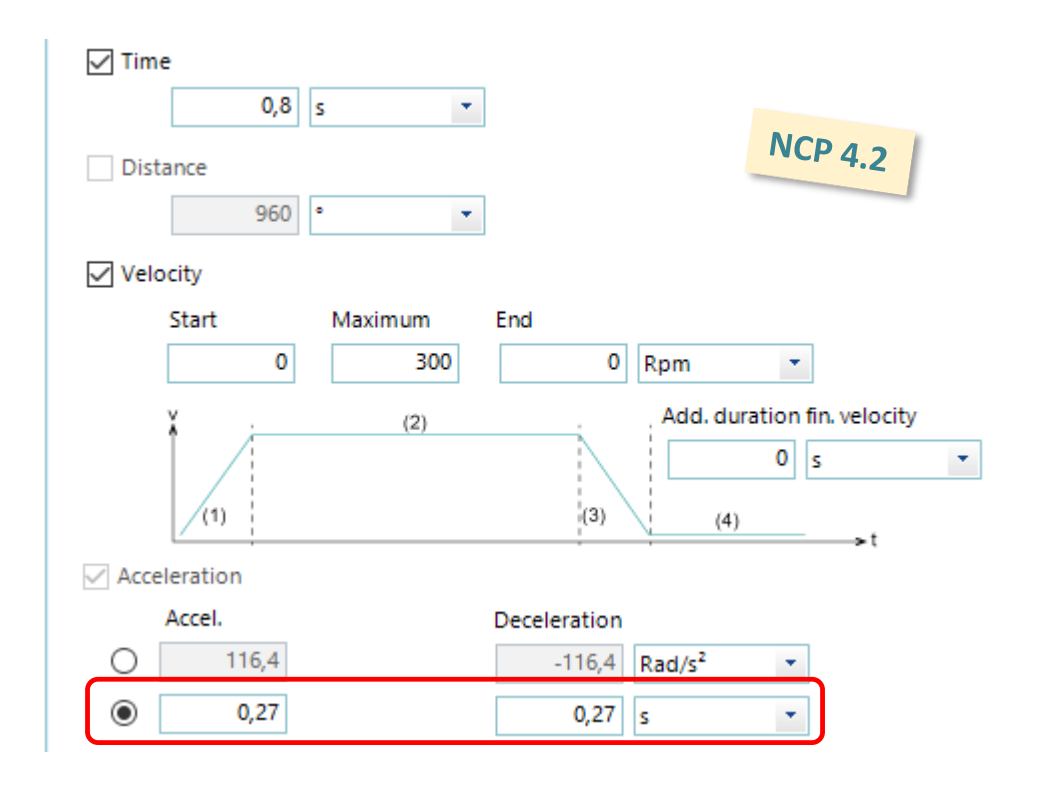

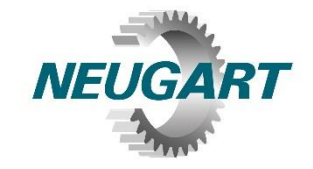

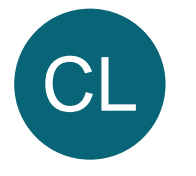

CL **Custom load input: showing cumulated time**

Showing the cumulated time of the complete cycle

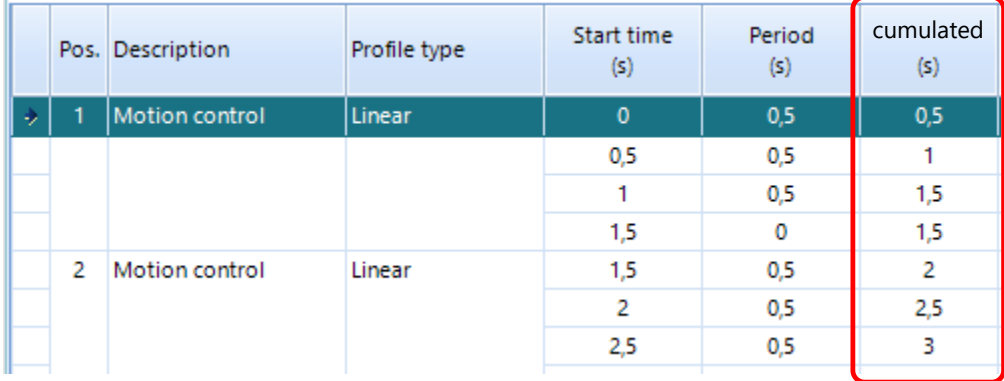

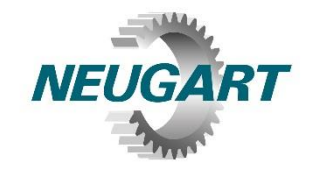

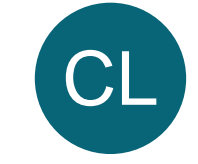

CL **Custom load input – message concerning saving**

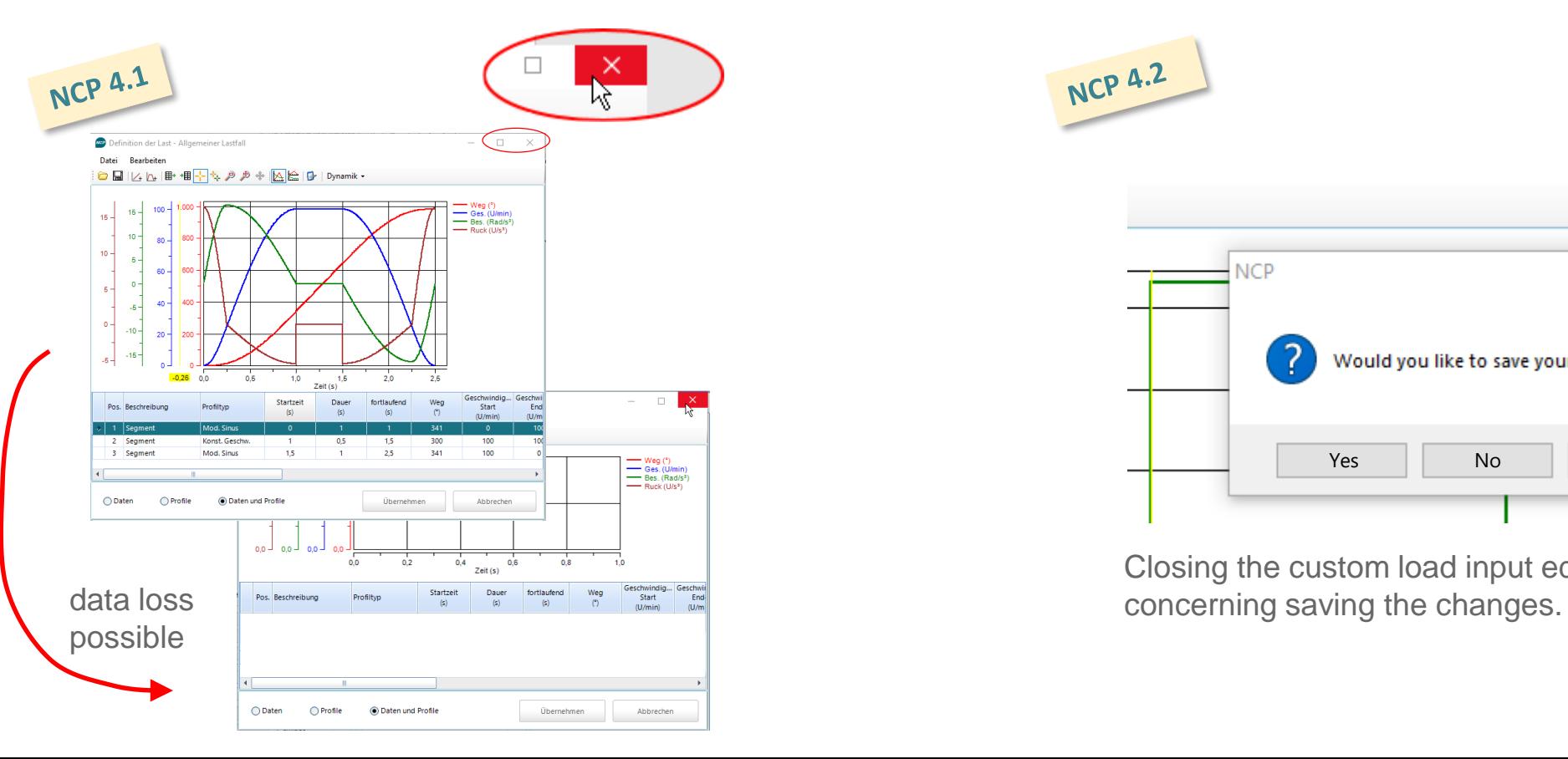

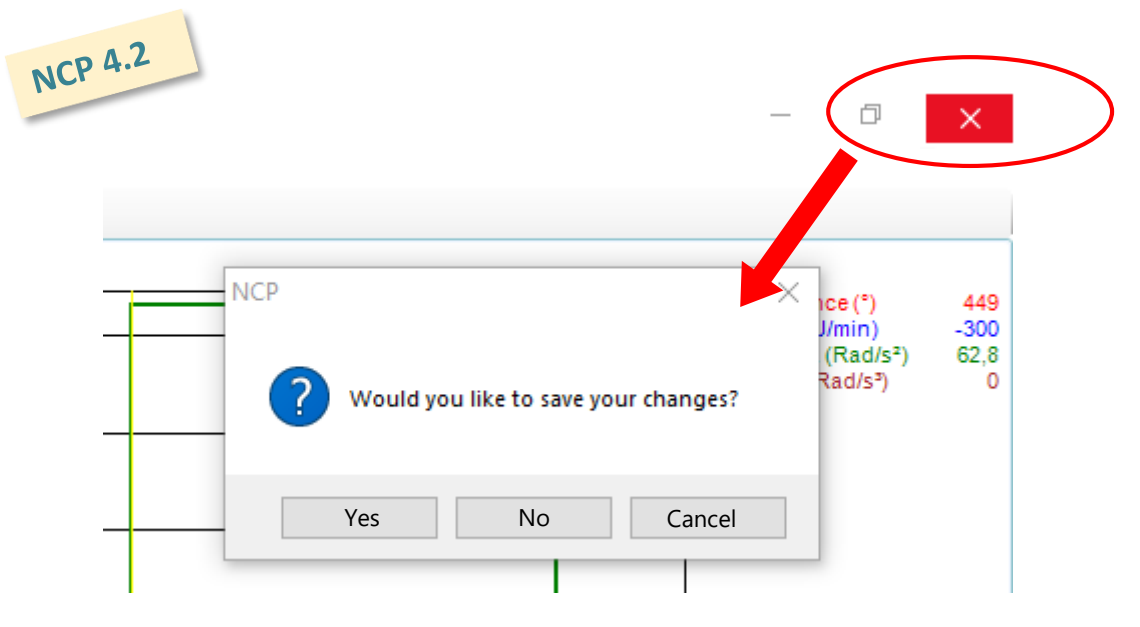

Closing the custom load input editor gives a message

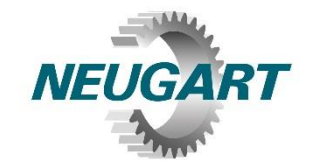

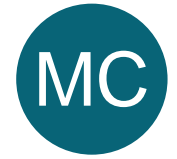

#### MC **Mass inertia calculator – saving body in drive train**

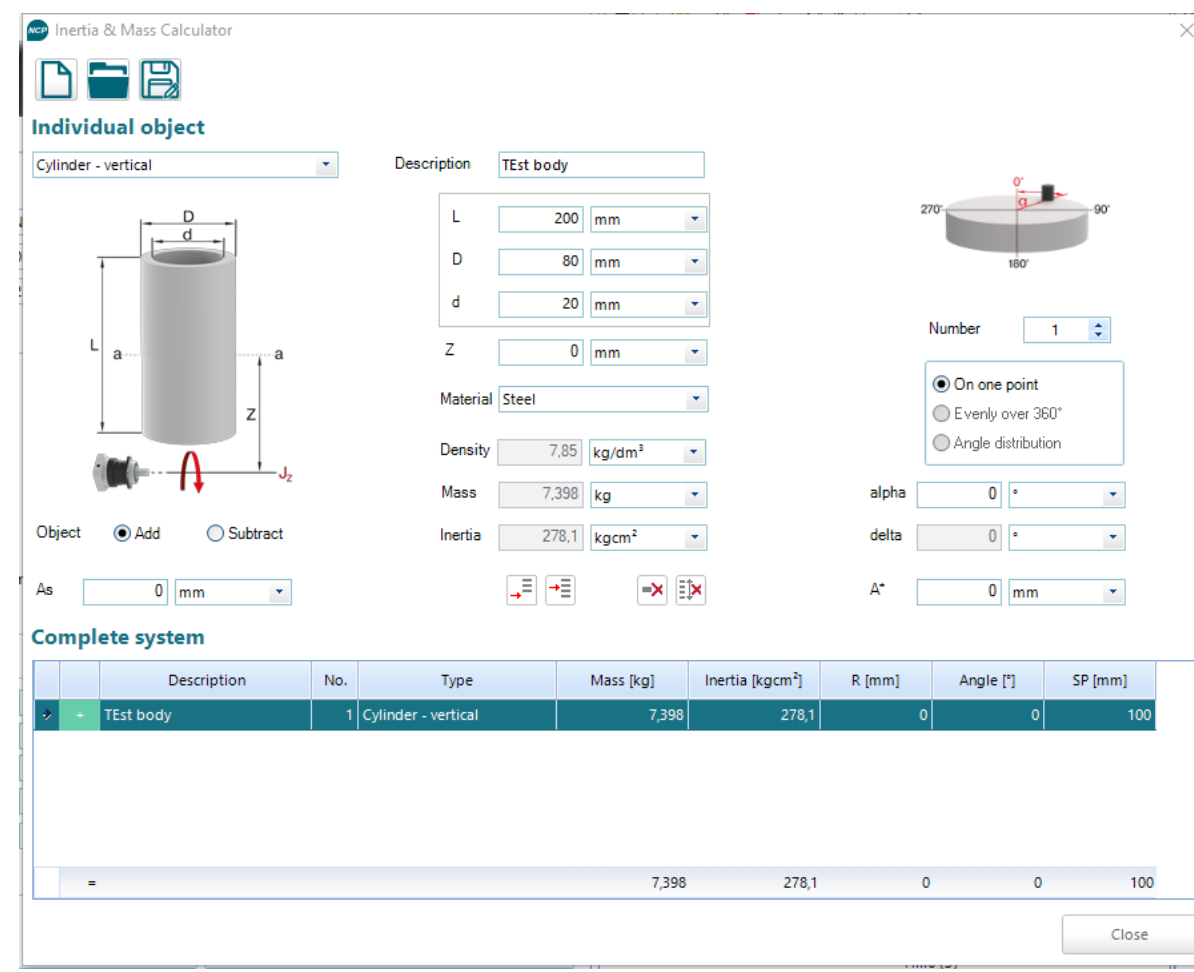

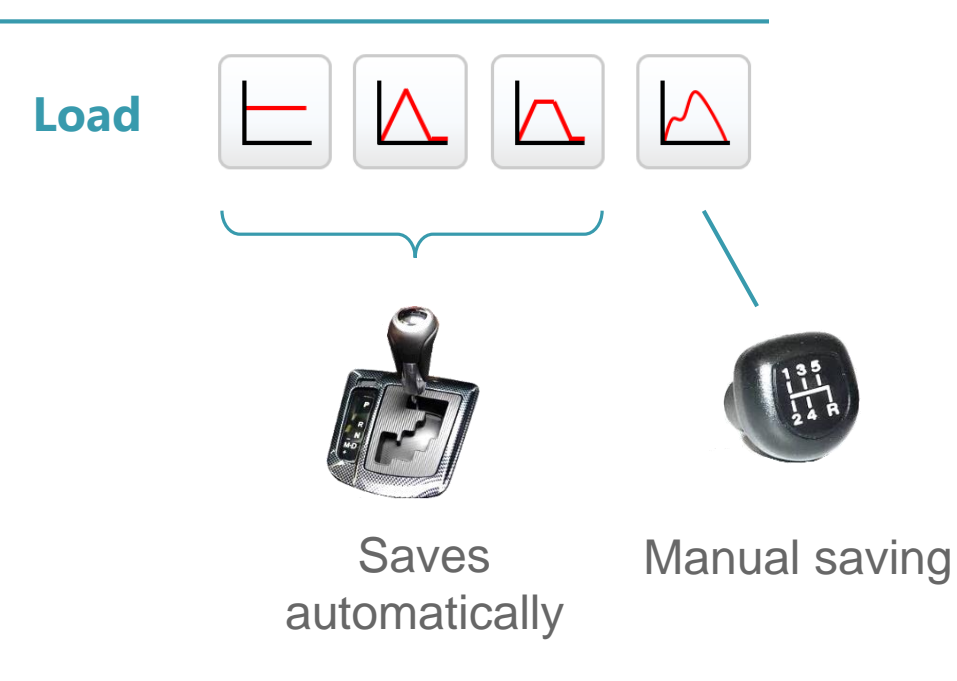

Previously, only the result was saved in NCP. Now the corresponding body is also stored, so that it can be traced how the mass inertia was calculated. In custom load, the body must still be saved manually.

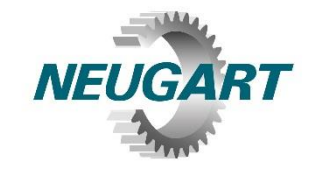

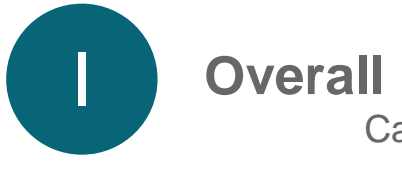

**Overall improvements** Calculator in input fields

It' s possible to do calculations within the input fields.

This can be done by clicking on the calculator icon or with the key F2.

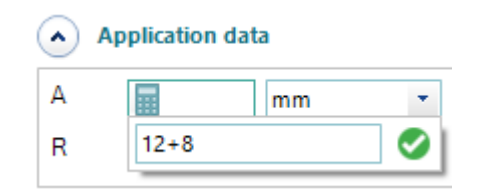

#### Operations which can be done

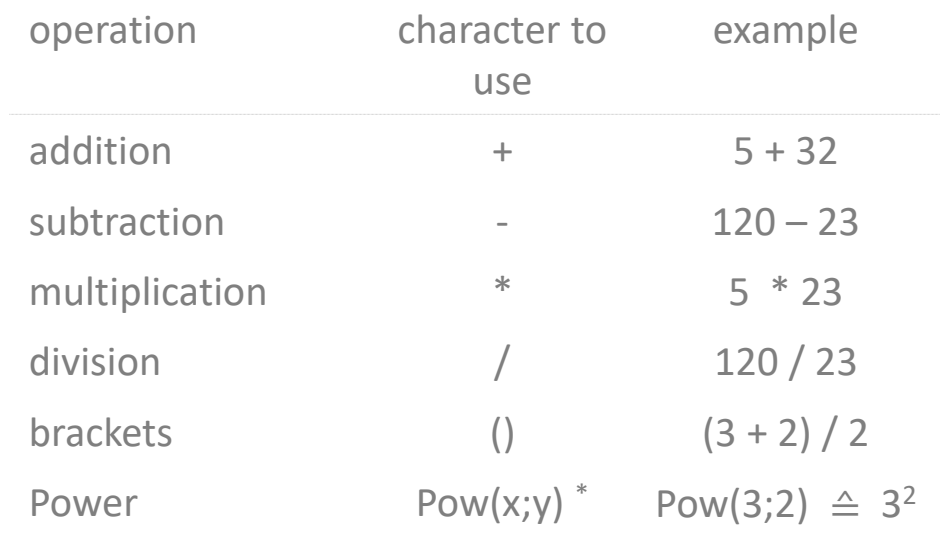

\* Note: it' s case-sensitive

 $0<sup>1</sup>$ 

 $\Box$ 

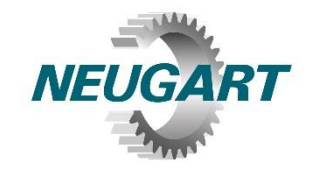

Settings

 $1.500$  ms

 $\overline{0}$   $\overline{0}$ 

 $\Box$ 

 $\bullet$ 

 $n \cdot$ 

 $\mathbf{v}$ 

 $\Box$ 

×

 $\bar{\mathbf{v}}$ 

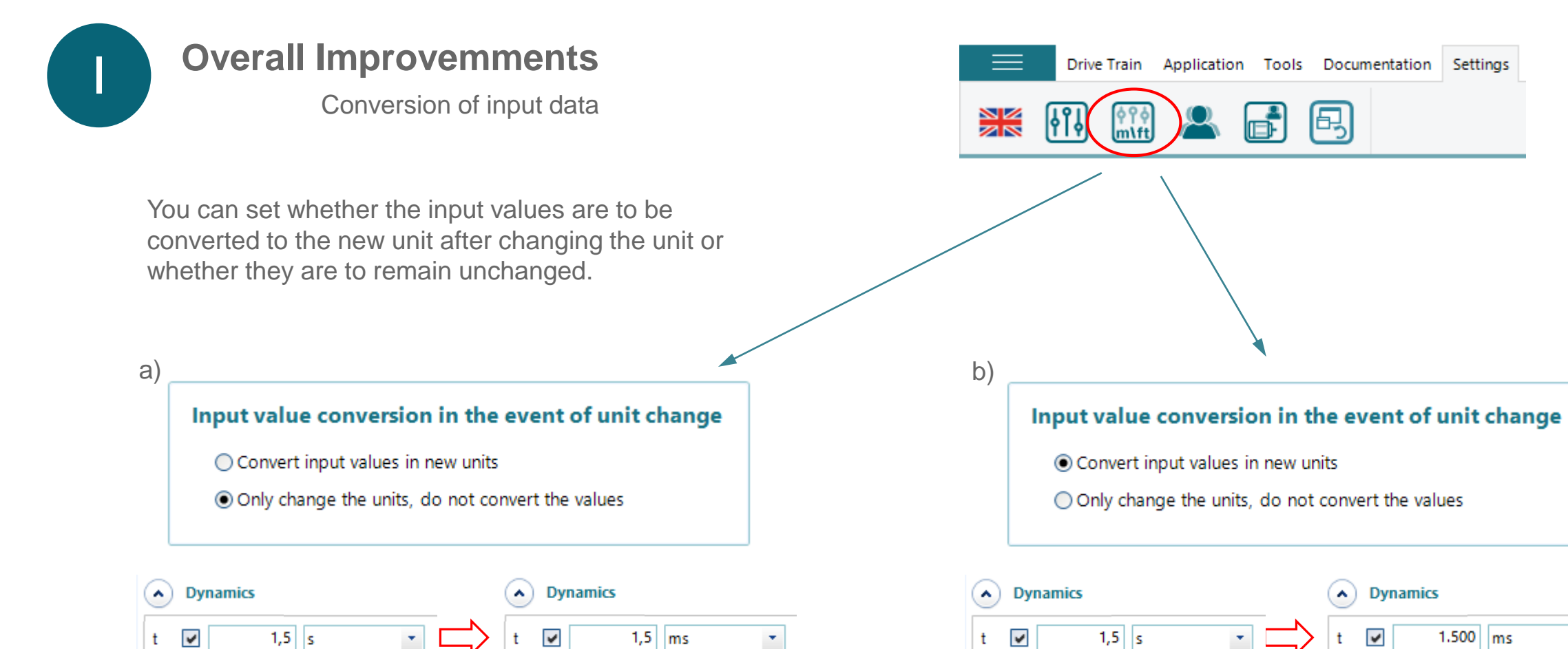

 $n$ 

 $\overline{\phantom{a}}$ 

**NCP 4.1** 

-Example

Positive:

 $n_{2m}$ 

 $T_{2,max}$  $T_{2,m7}$ 

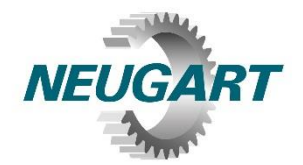

#### **Overall improvements**

Decimal sepearator

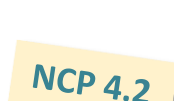

 $NCP$  4.2

The decimal seperator can be set up. NCP is no more limitted by the system settings of Windows.

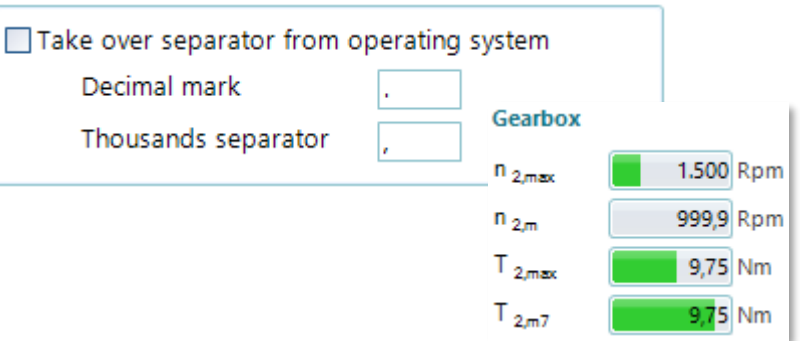

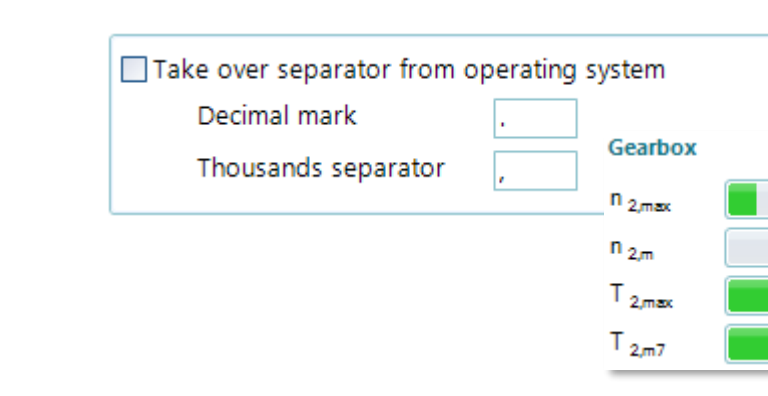

Settings in Windows Customize Format Numbers Currency Time Date 123,456,789,00  $-123,456,789.00$ Negative:

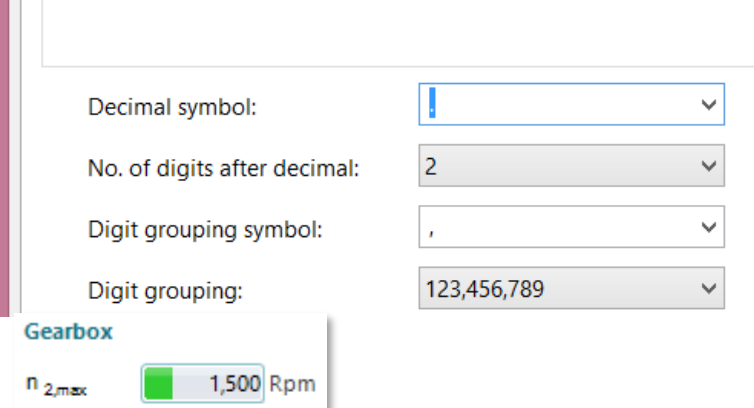

999.9 Rpm

9.75 Nm

9.75 Nm

Decimal seperator of Windows is used.

However, designer engineers often work with CAD software in which the separator is the point "."

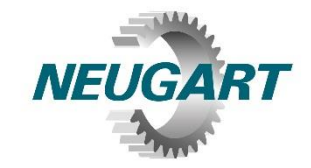

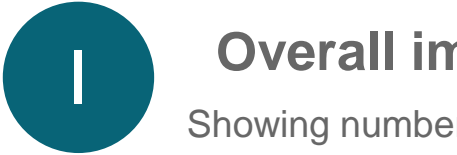

#### **Overall improvements**

Showing number of gearbox stages

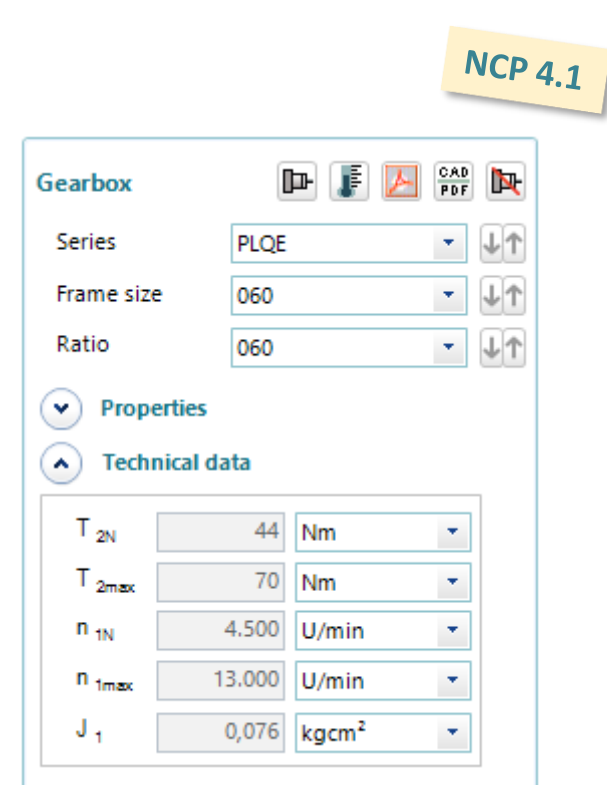

This was a wish of many users.

Example: PLQE060-064:  $p = 2$  $PLQE060-060: p = 3$ 

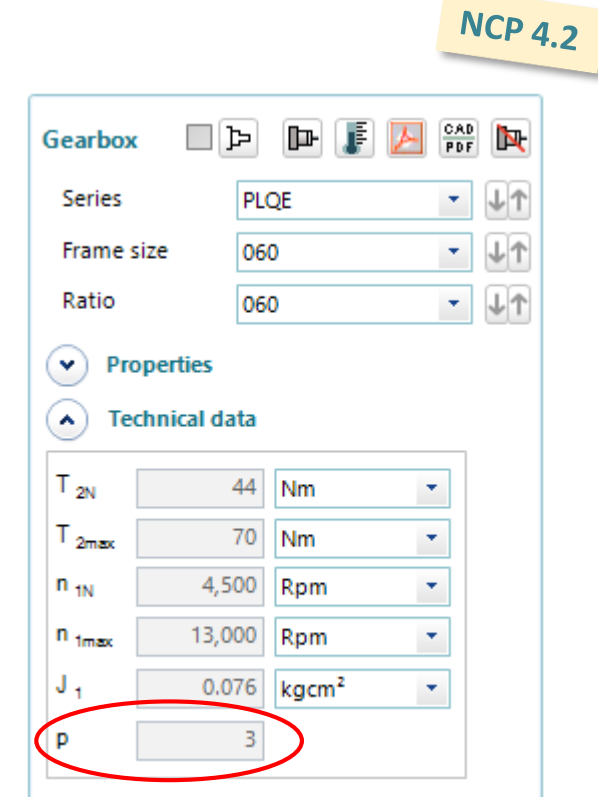

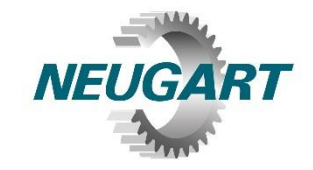

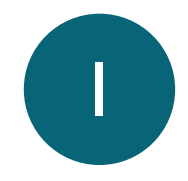

### **Overall improvements**

Deep temperature lubrication

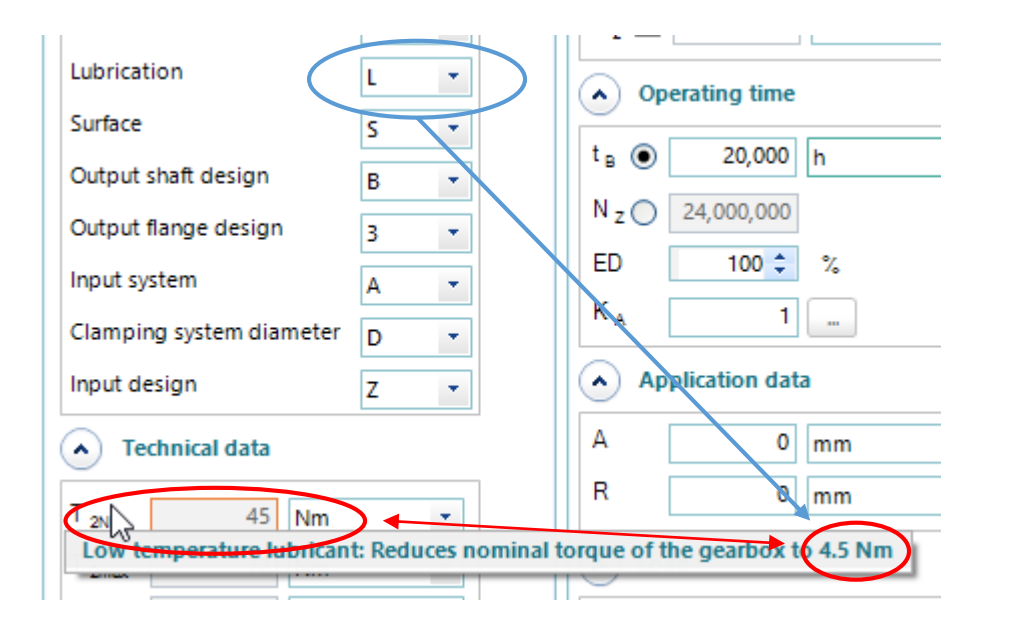

If the gearbox uses deep temperature lubrication the nominal torque can be limitted. This is better visualized in 4.2:

- Additional frame to the nominal torque
- Tooltip at  $T_{2N}$
- Like in 4.1: message in the lower area

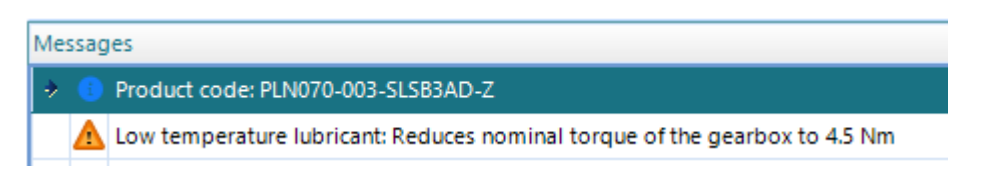

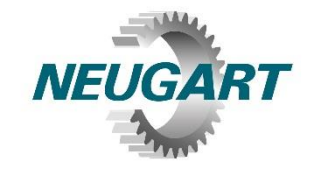

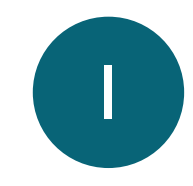

#### **Overall improvements**

Decimal place, rounding function

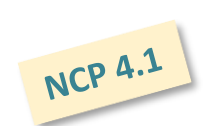

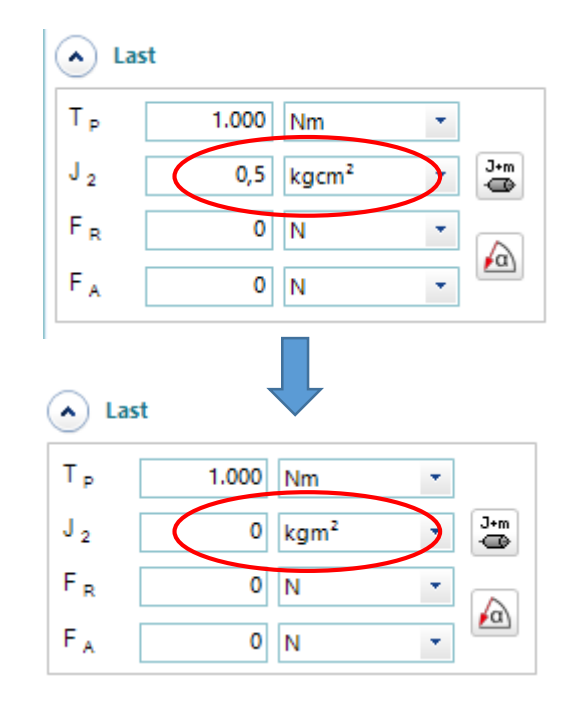

The rounding function in 4.1 sometimes results in an adverse display: 0,00005 is shown as "0". Nevertheless NCP is calculating with the correct value.

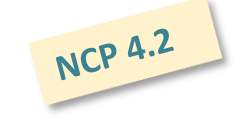

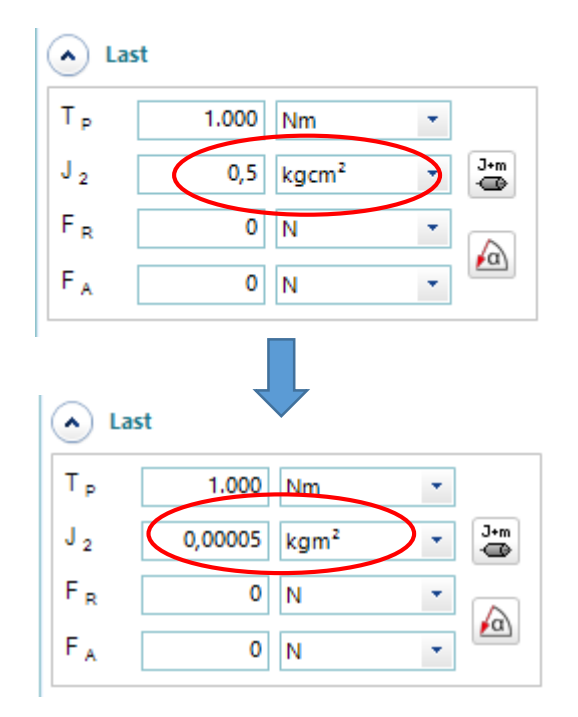

Depending on the decimal place NCP shows the correct value.

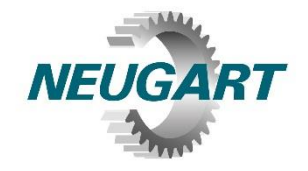

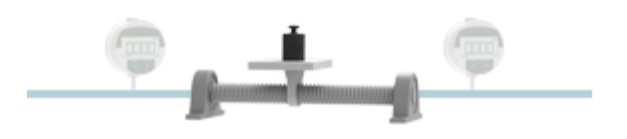

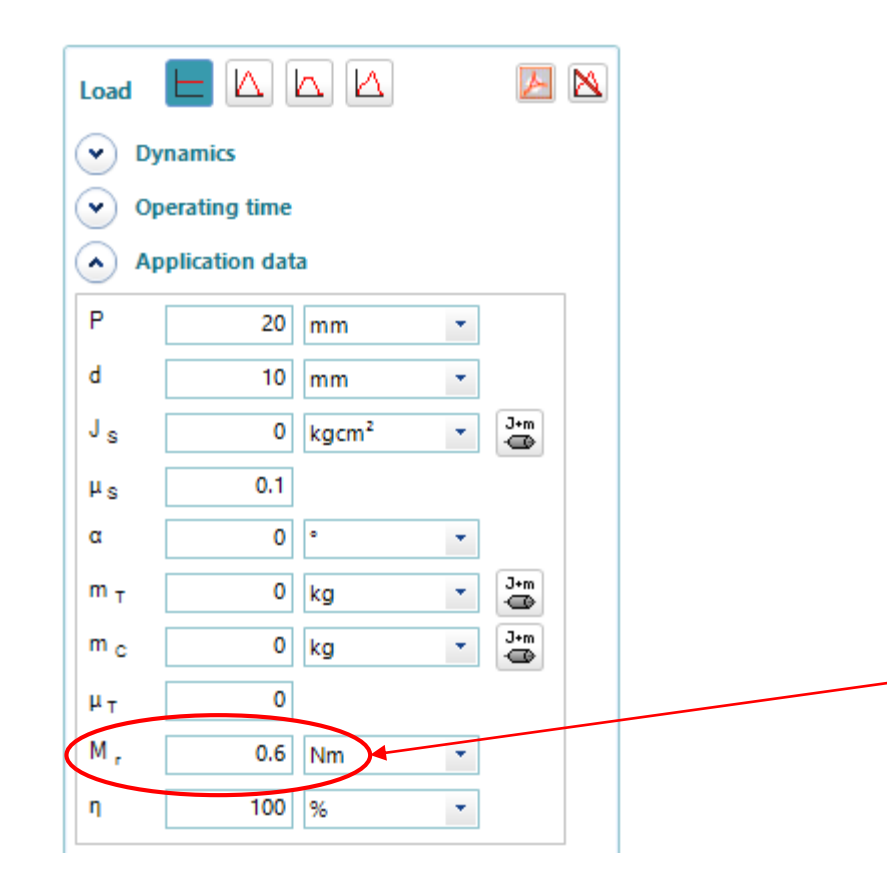

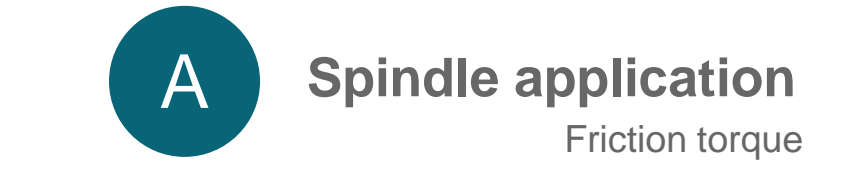

Various manufacturers show the friction torque of their spindles. It is now possible to consider that in NCP.

#### **No-load torque**

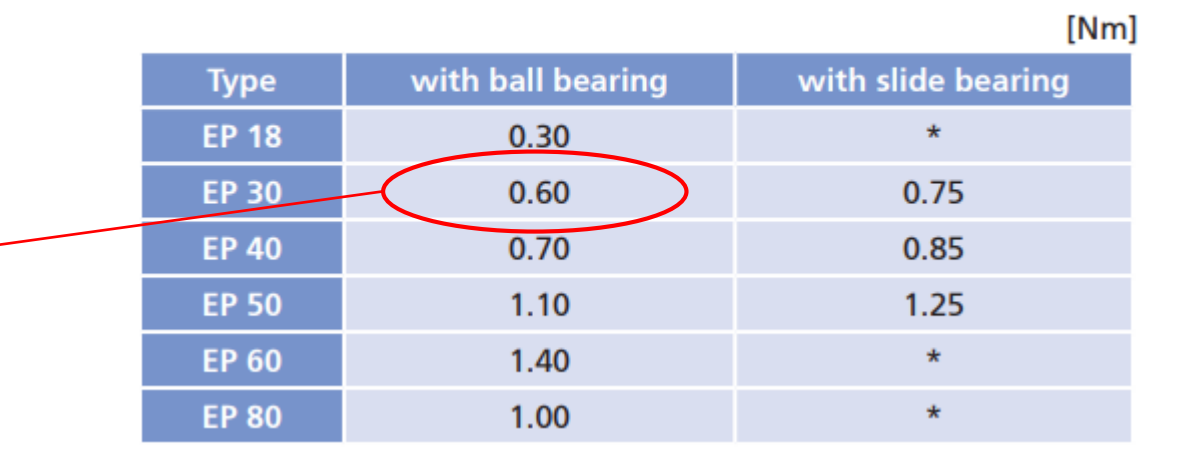

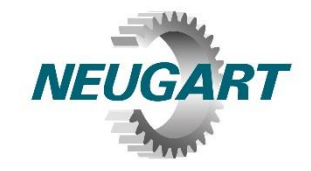

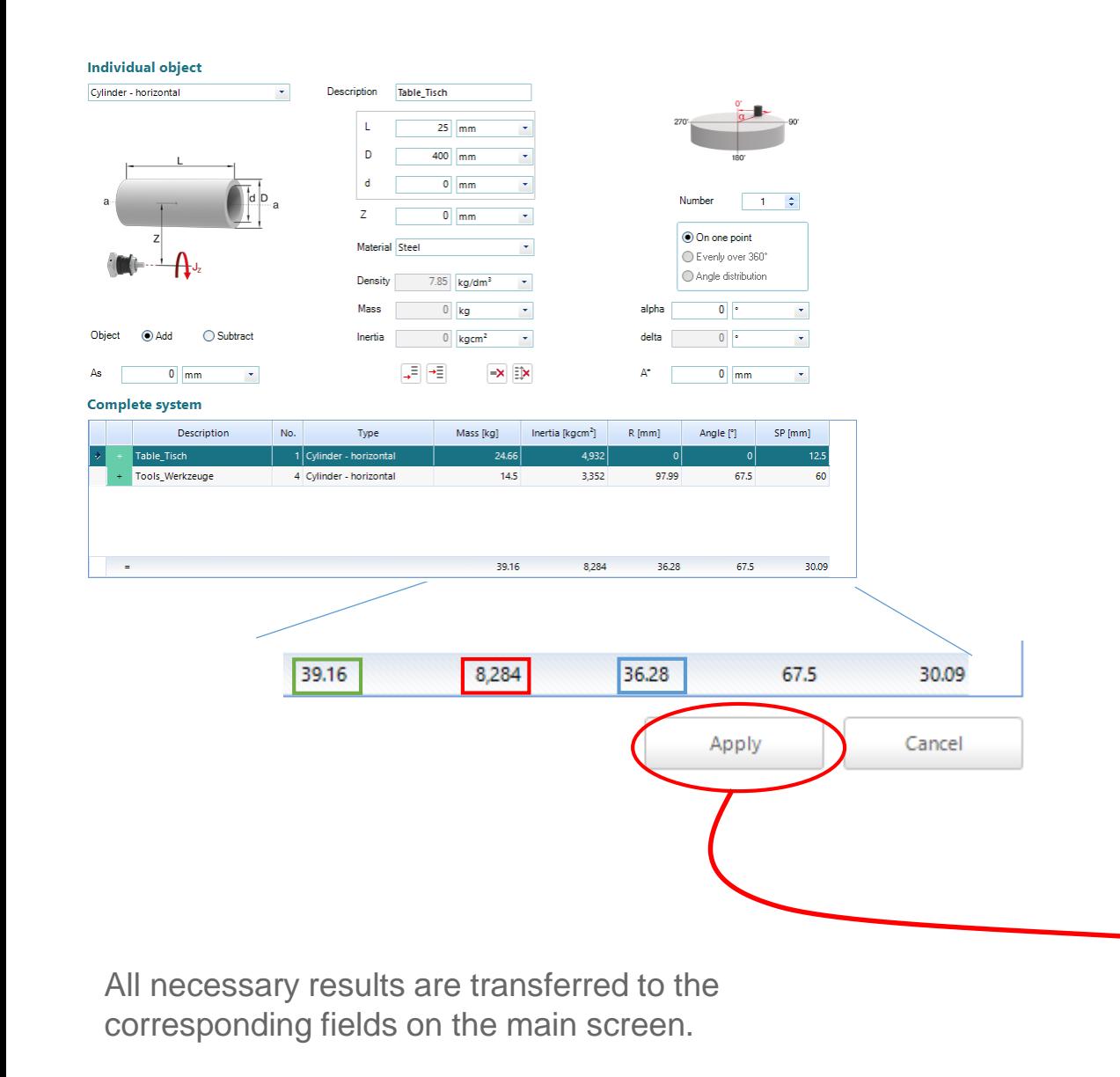

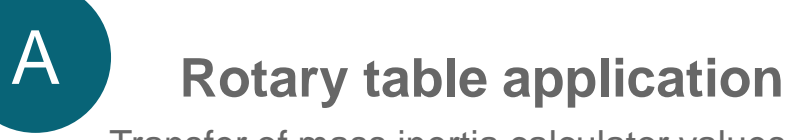

Transfer of mass inertia calculator values

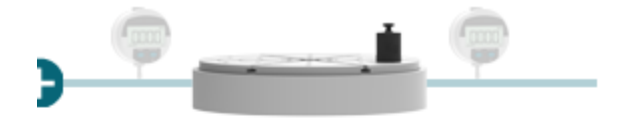

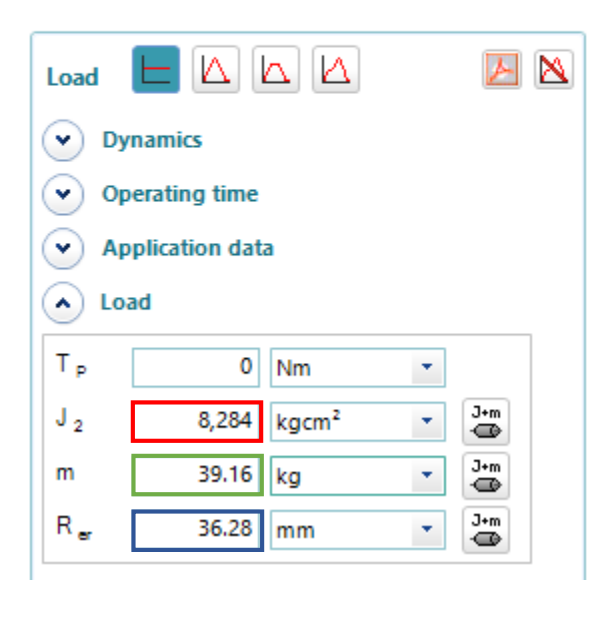

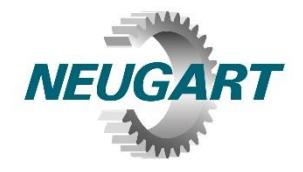

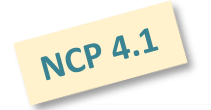

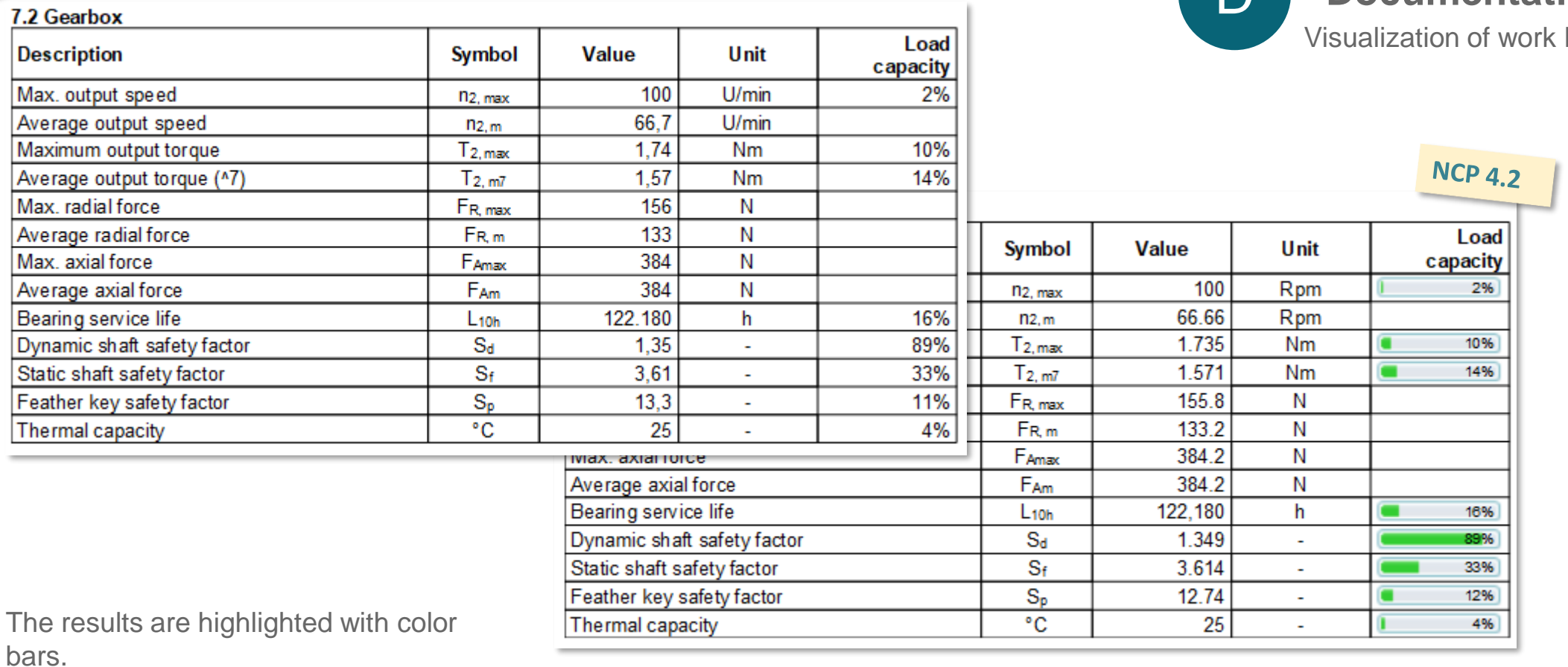

**Documentation** load

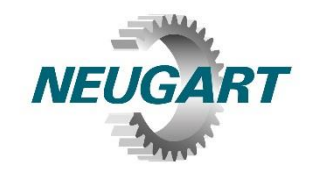

**H** Help Examples of applications

A folder with examples is integrated. There is one example with solution for each application.

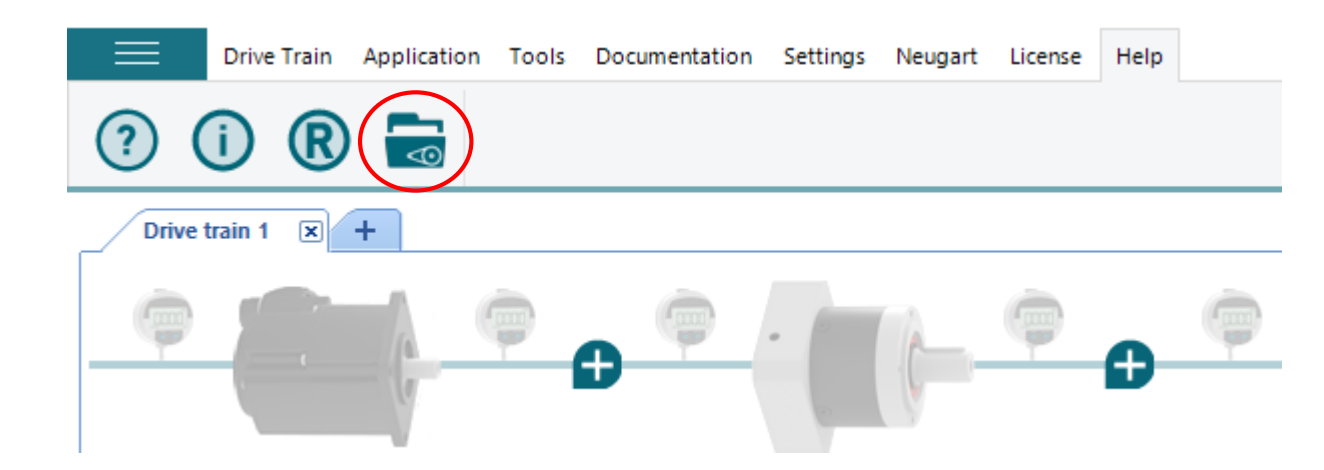

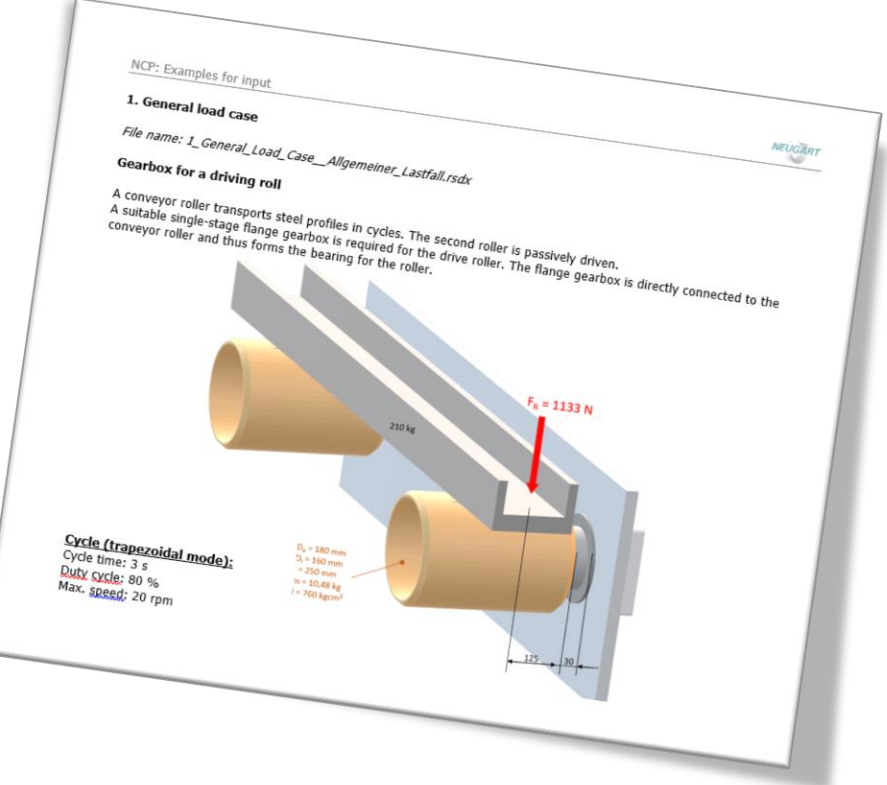

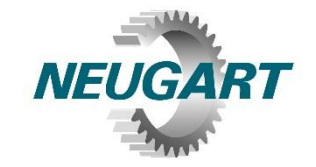

#### AGV **New application: traction drive**

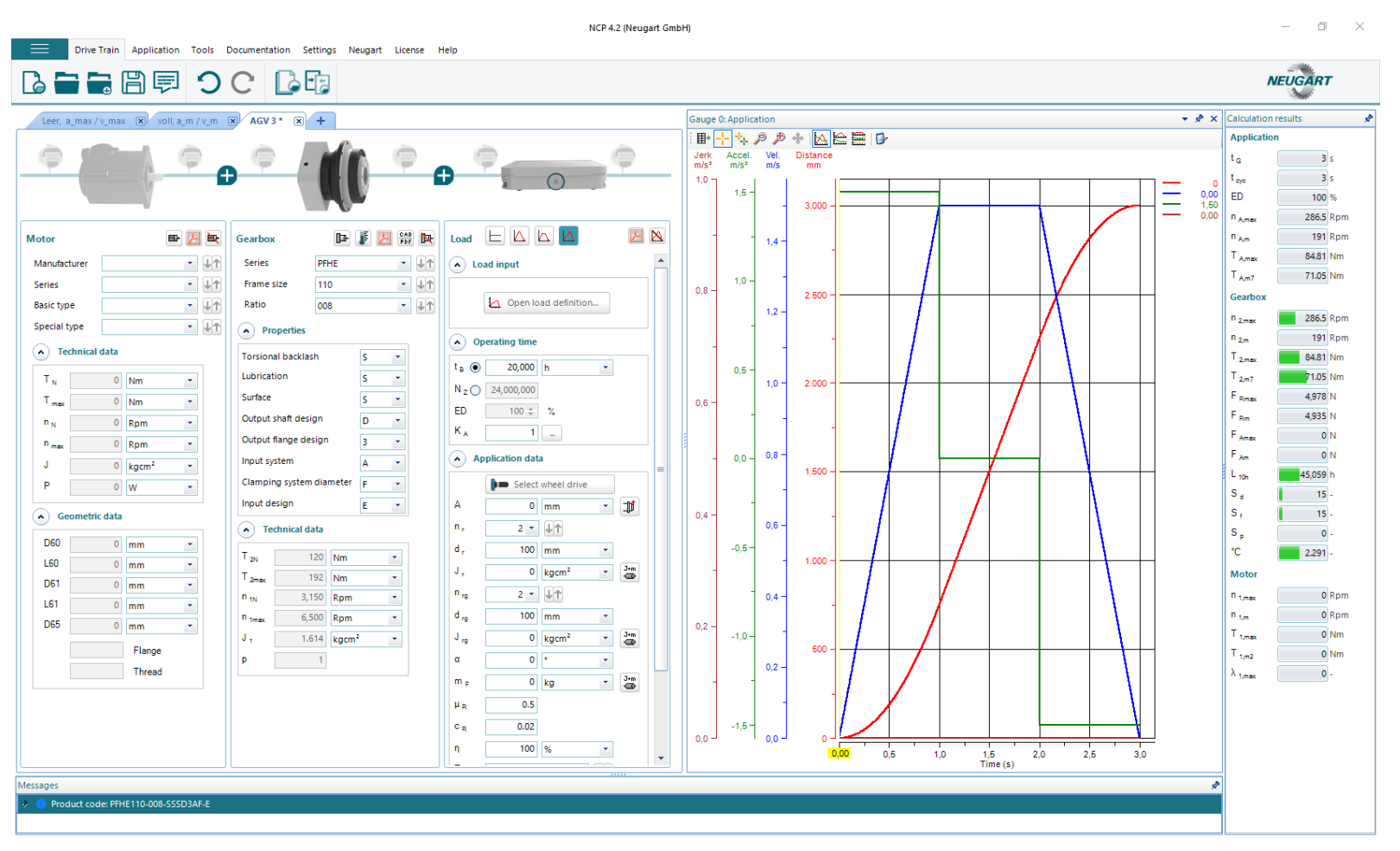

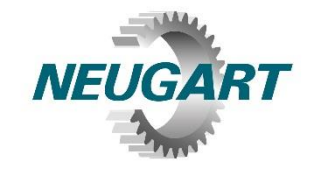

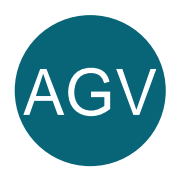

#### AGV **New application: traction drive**

#### **Application data**  $(\blacktriangle)$

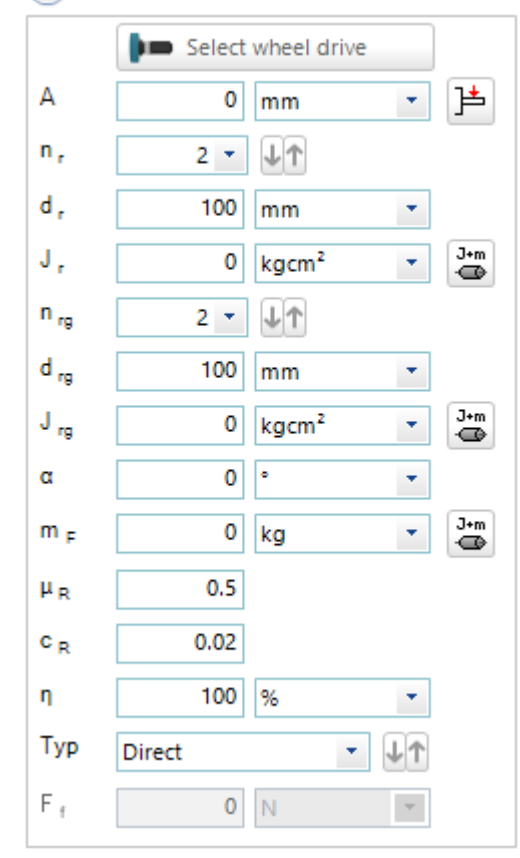

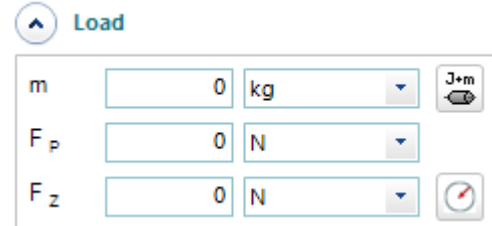

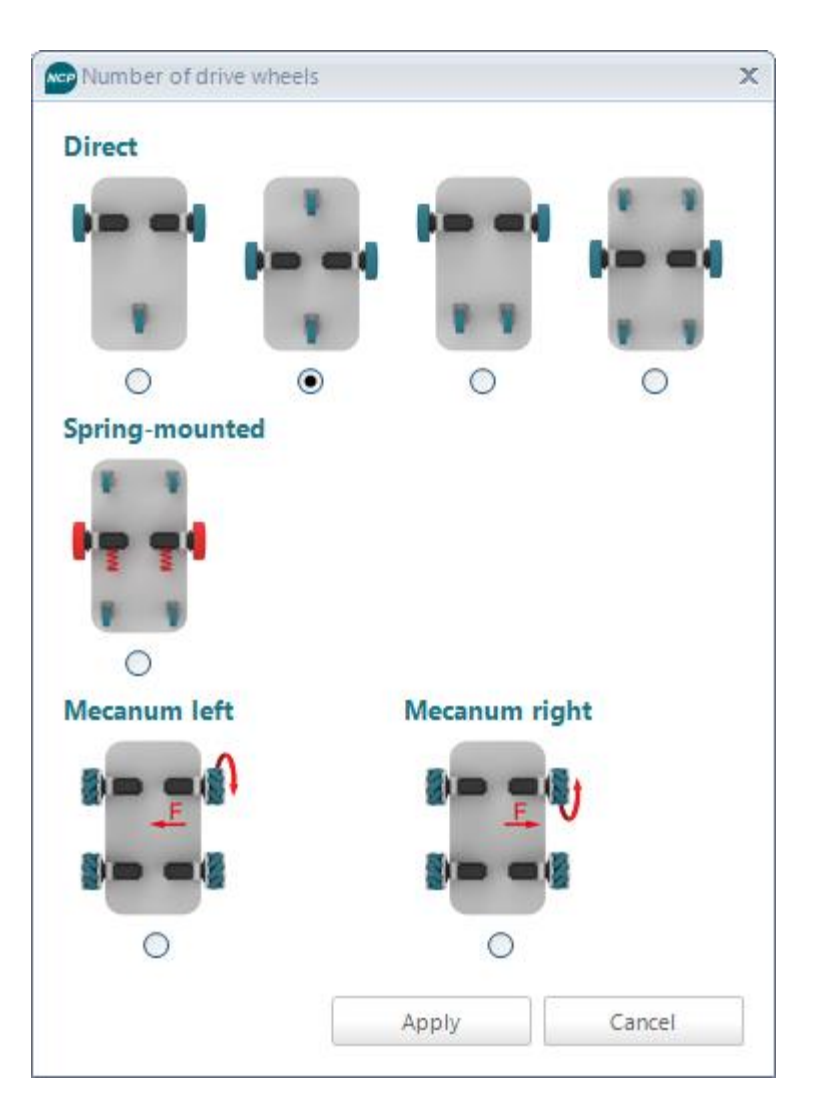

# **Thanks for using**

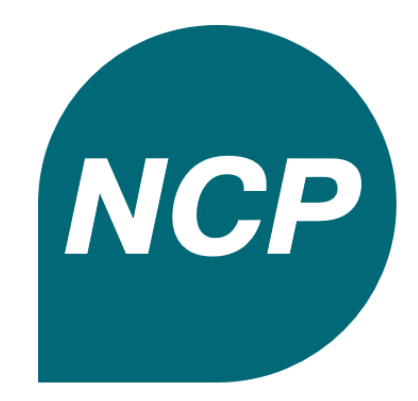